# Setting Up Lines

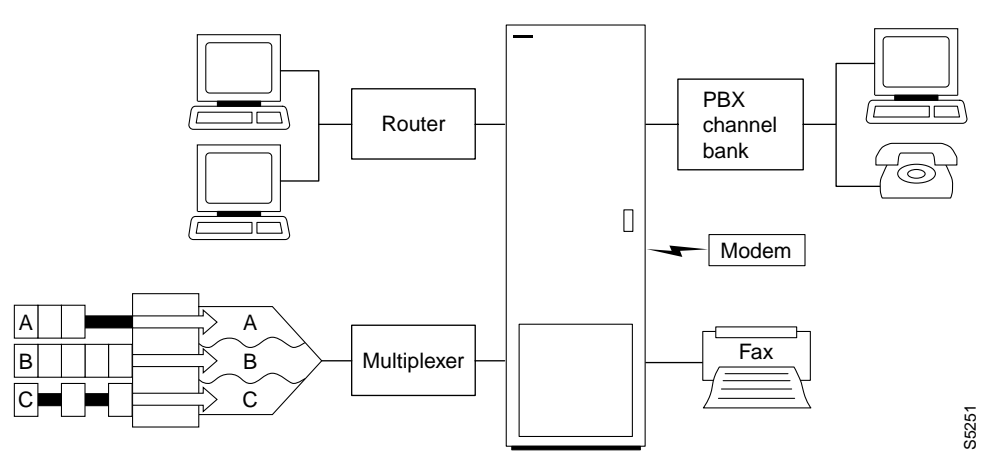

A circuit line is the physical line that carries frame relay, data, voice, or ATM traffic between customer equipment and an IPX or IGX node. Each piece of equipment in the illustration above is attached to the node through a circuit line. After a *card* has been "upped" with the **upcd** command, a *circuit line* on that card can be "upped" and configured.

This chapter:

- Describes input circuit line formats
- Summarizes circuit line card combinations
- Explains how to set up lines
- Describes each command

The following table shows the permissible card combinations for IPX and IGX circuit lines.

| <b>Type</b>    | Country       | <b>Electrical Signal Format</b> | <b>Ones Density Requirement</b>  | <b>Multiplexing</b>                     |
|----------------|---------------|---------------------------------|----------------------------------|-----------------------------------------|
| J <sub>1</sub> | Japan         | Coded Mark Inversion (CMI)      |                                  | 31 channels @ 64kbps each               |
| E1             | <b>Others</b> | Alternate Mark Inversion (AMI)  | High density bipolar 3 (HDB3)    | 31 channels @ 64kbps each               |
|                |               |                                 |                                  | 1 E1 line on CDP/CVM.<br><b>FRP/FRM</b> |
|                |               |                                 |                                  | 8 E1 lines on UFM)                      |
| T1             | <b>USA</b>    | Alternate Mark Inversion (AMI)  | Bipolar Zero Substitution (B8ZS) | 24 channels @ 64kbps each               |
|                | Canada        |                                 |                                  | 1 T1 line on CDP/CVM.                   |
|                | <b>ASIA</b>   |                                 |                                  | <b>FRP/FRM</b>                          |
|                |               |                                 |                                  | 8 T1 lines on UFM                       |

**Table 6-1 Input Line Formats**

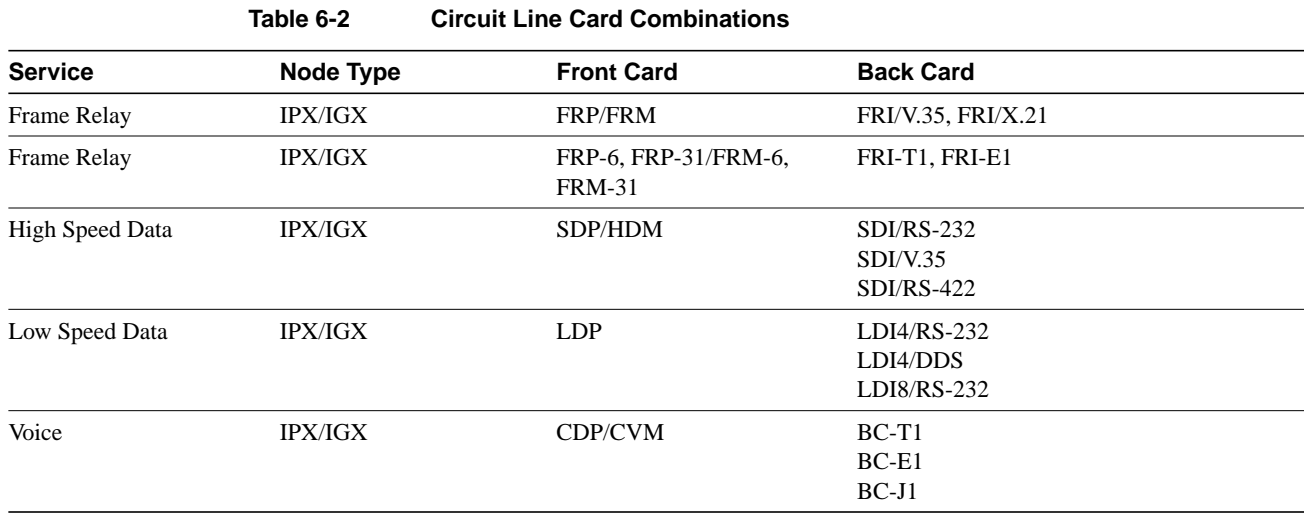

## **Setting Up a Circuit Line**

Frame relay, data, and voice connections require an active circuit line. Use the commands in the following steps to establish a circuit line and its parameters. The card must be active (**upcd**) before these commands can execute.

**Step 1** Use **upcln** to activate a circuit line in a slot that contains the appropriate circuit line card set.

**Step 2** Use **cnfcln** to configure the circuit line.

The **upcln** and **cnfcln** commands establish the general parameters for the circuit line. They do not establish specific frame relay, data, or voice parameters. Refer to the appropriate chapter for details of setting up a particular service on a circuit line/ line. For example, the Data Connections chapter describes specific commands for data connections, and the Frame Relay Connections chapter describes specific commands for frame relay connections.

## **Other Circuit Line Commands**

The following describes related commands.

- **dncln**—downs a circuit line. A downed line is inactive, so no drive signals or statistics are generated. All connections on a circuit line must be removed (**delcon** or **delcongrp**) before it can be downed with **dncln**.
- **dspclncnf**—displays the configuration of a specified circuit line.
- dspclns—displays the circuit line configuration and alarm status for the node.
- **prtclns**—prints the circuit line configuration and circuit line alarm status for the node.

**Figure 6-1 Setting up voice lines**

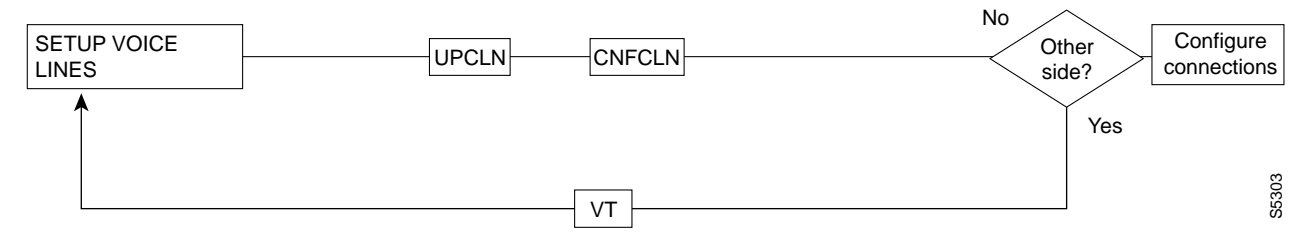

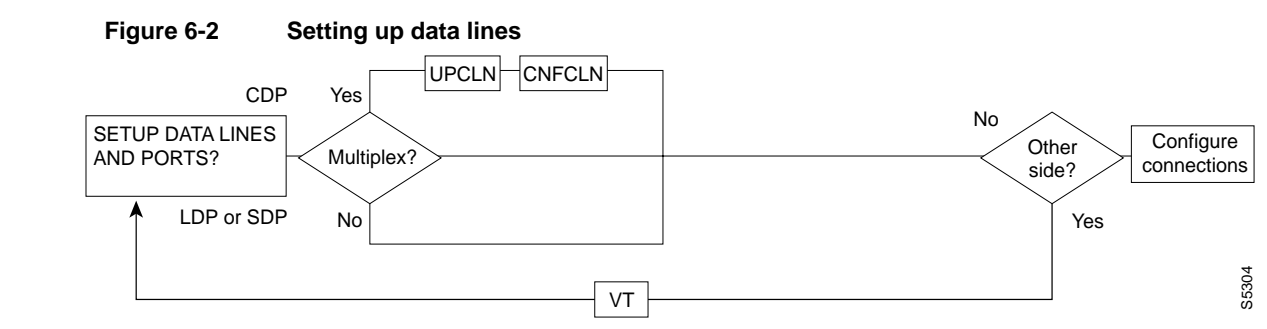

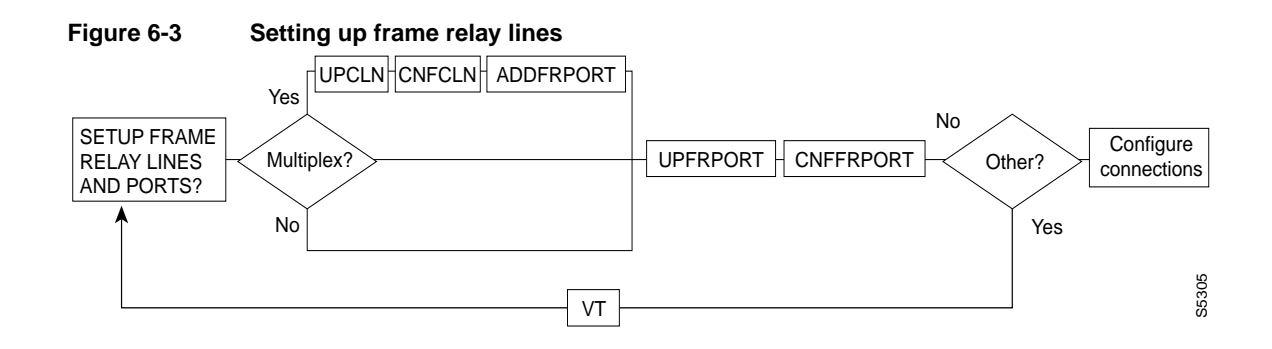

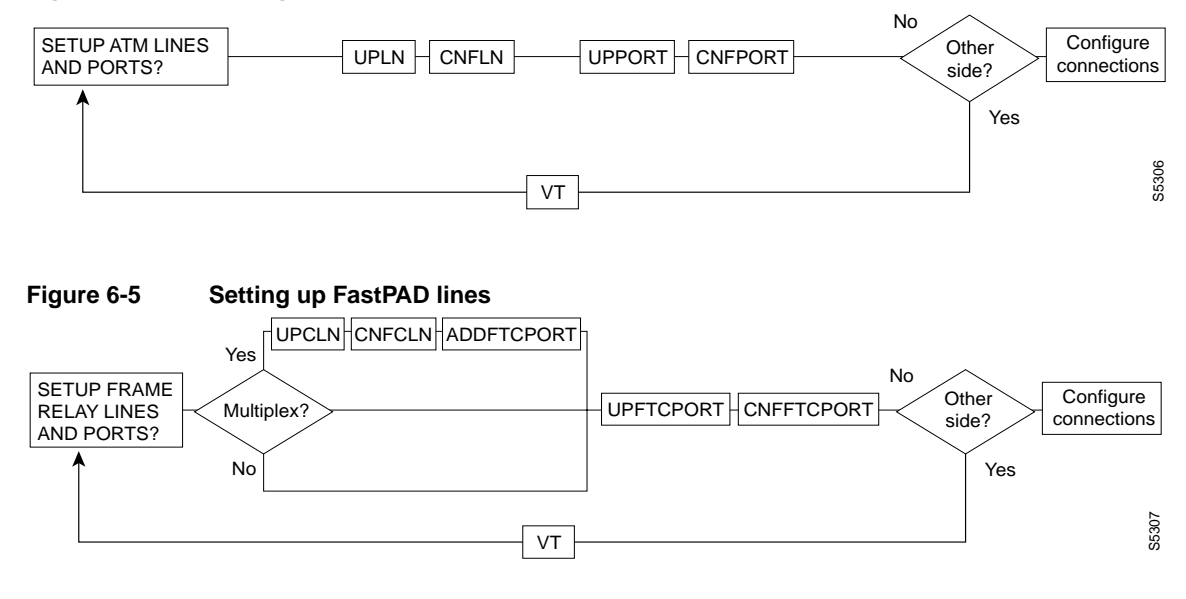

#### **Figure 6-4 Setting up ATM lines**

## **List of Commands**

The following list shows the full command name and starting page for each command description.

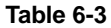

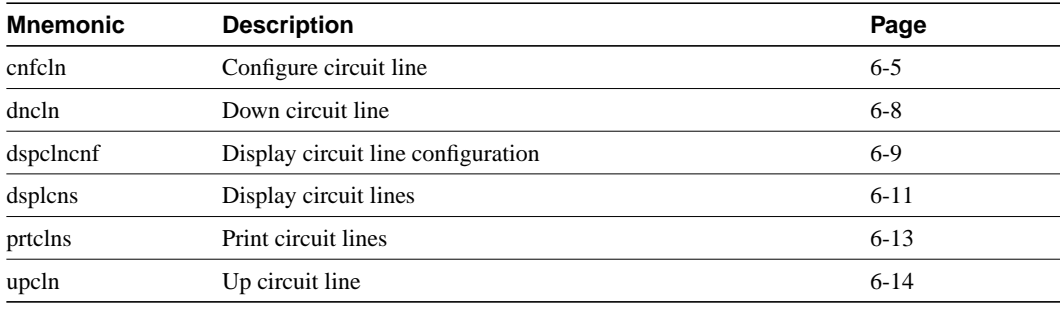

## **cnfcln**

Configures a circuit line to be compatible with the devices to which it connects. See Table 6-2 for information about the appropriate card types for establishing connections to an IPX, IGX, or BPX.

Full Name configure circuit line

**Syntax** cnfcln <(see parameters table)>

## Related Commands

cnftrk, dsplncnf

## **Attributes**

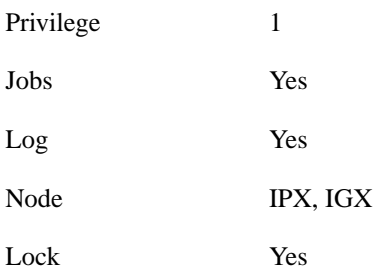

## Example 1 Description

cnfcln 14

Configure voice circuit line 14.

## System Response

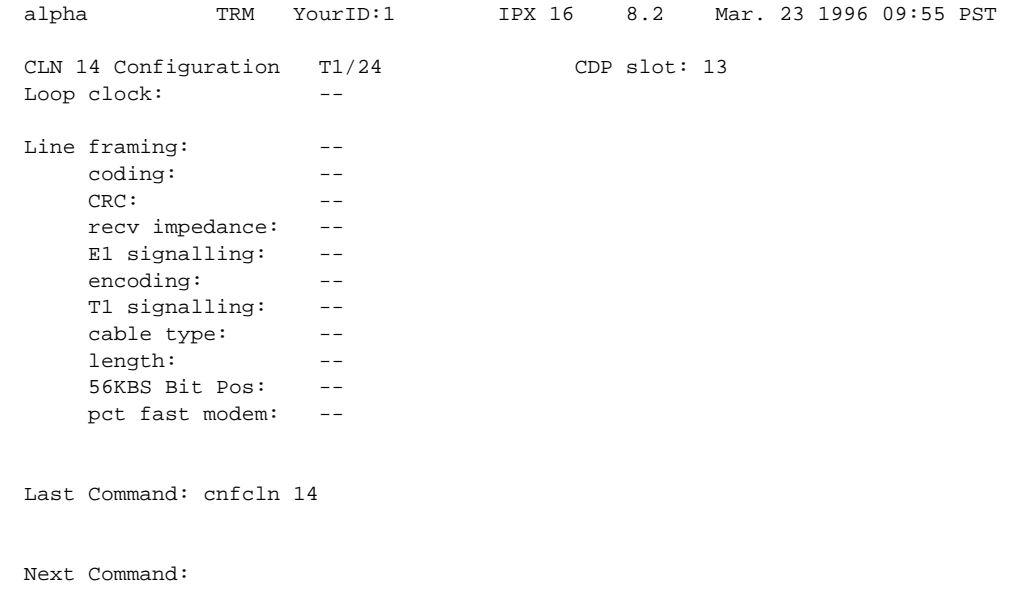

## Example 2 Description

cnfcln 7 n 2

Configure a frame relay T1 line for the following options: no loop clock and a receive impedance of 75 ohms.

## System Response

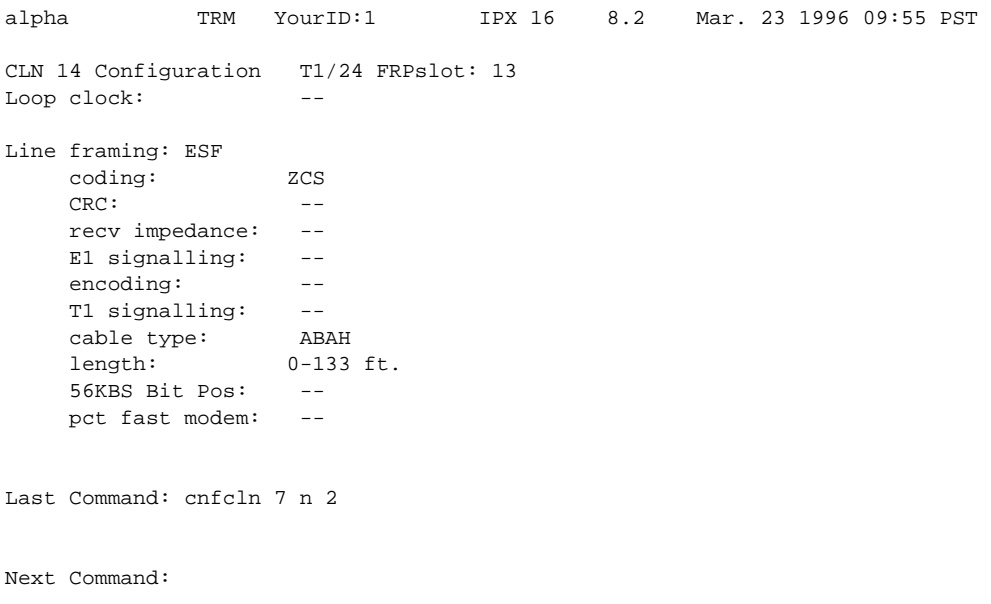

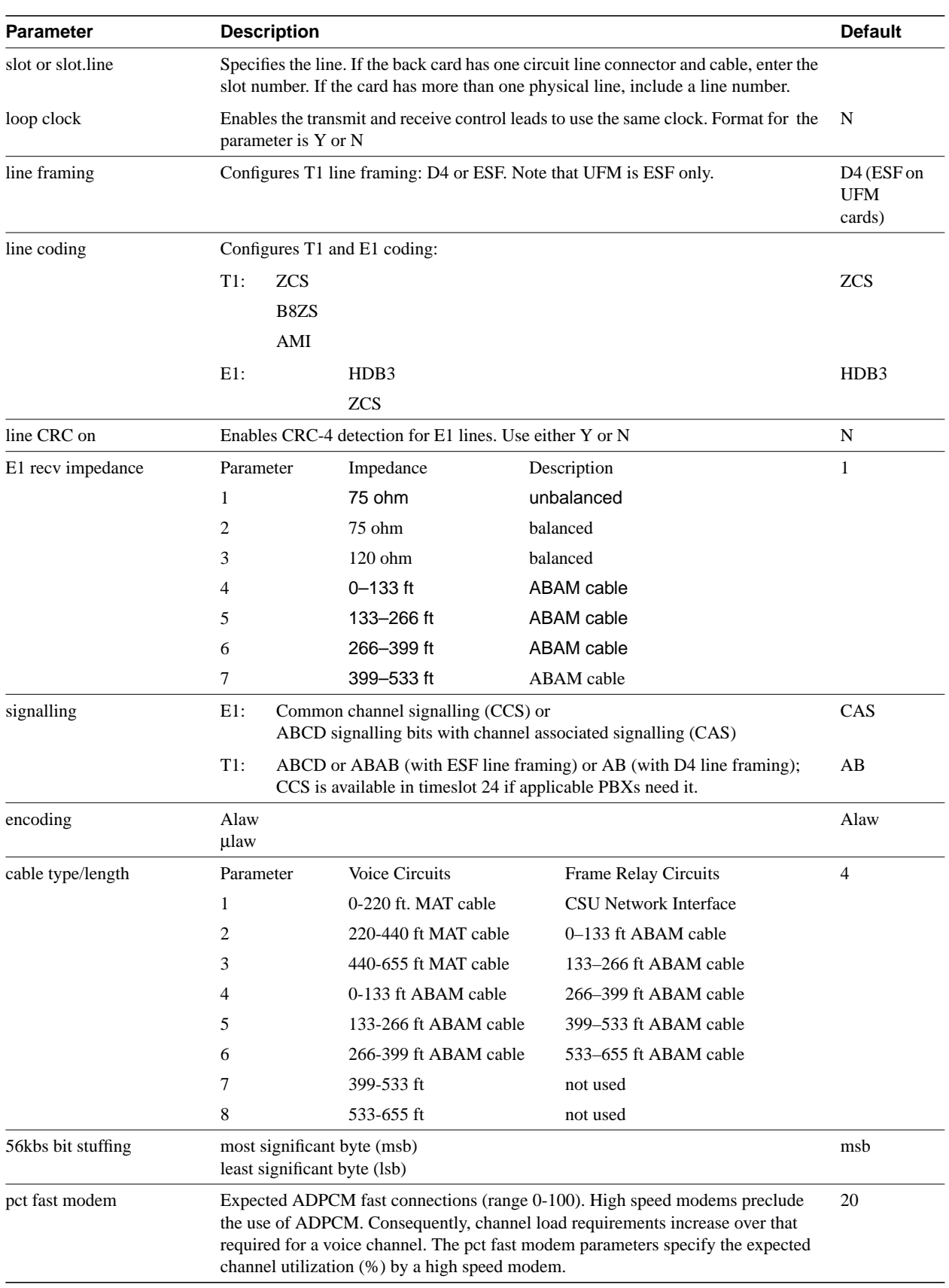

#### **Table 6-4 cnfcln – Parameters**

## **dncln**

Deactivates a circuit line. Before you use **dncln**, use **delcon** to remove all connections on the line.

## Full Name

down circuit line

Syntax dncln <slot | slot.line>

## Related Commands

upcln, dspclns

#### **Attributes**

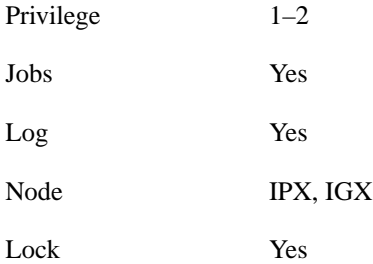

### Example Description

dncln 12

Deactivate circuit line 12.

#### **Table 6-5 dncln – Parameters**

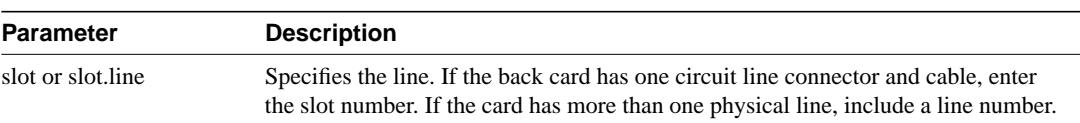

## **dspclncnf**

Displays the configuration of a line. The following line configuration information is displayed:

#### **Table 6-6**

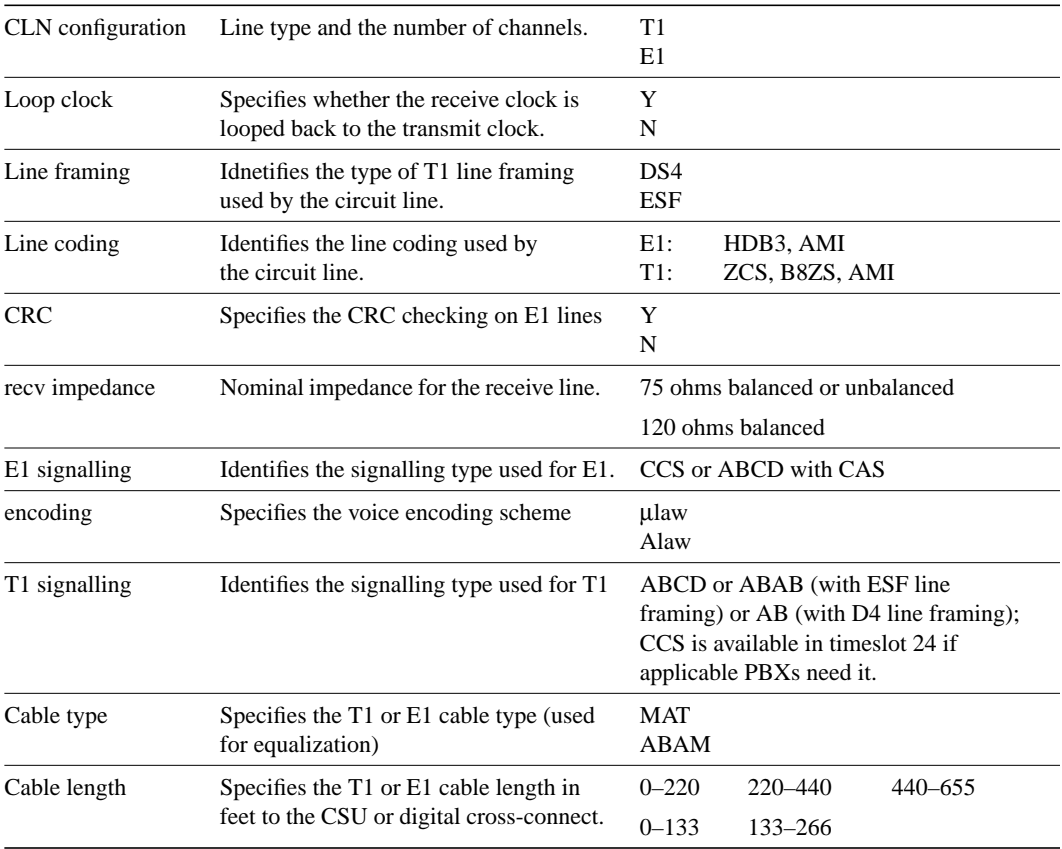

### Full Name

display circuit line configuration

Syntax dspclcnf <slot | slot.line>

Related Commands cnfcln

#### **Attributes**

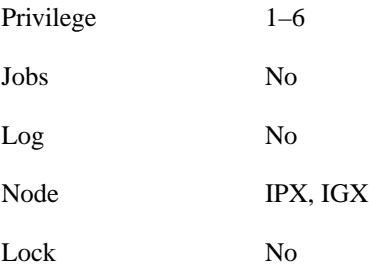

## Example Description

dspclncnf 9

Displays configuration for line 9.

## System Response

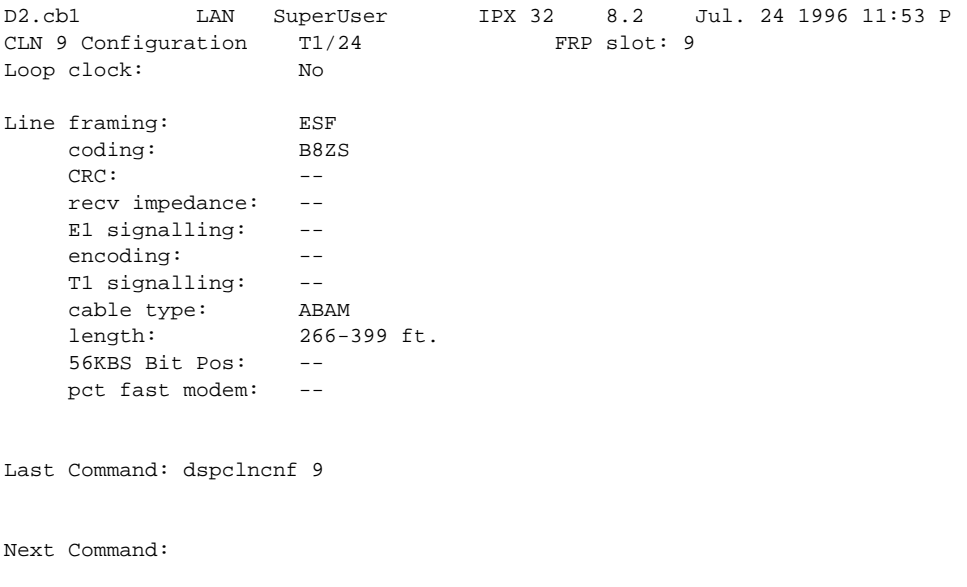

MAJOR ALARM

**Table 6-7 dspclncnf – Parameters**

| <b>Parameter</b>  | <b>Description</b>                                                                   |
|-------------------|--------------------------------------------------------------------------------------|
| slot or slot.line | Specifies the line. If the back card has one circuit line connector and cable, enter |
|                   | the slot number. If the card has more than one physical line, include a line number. |

## **dspclns**

Displays configuration information for circuit lines. The information includes the line number, the type of circuit line, and the line alarm status. The line type shows whether the line is J1, T1, or E1 and shows the number of configured channels. *Line status* categories include:

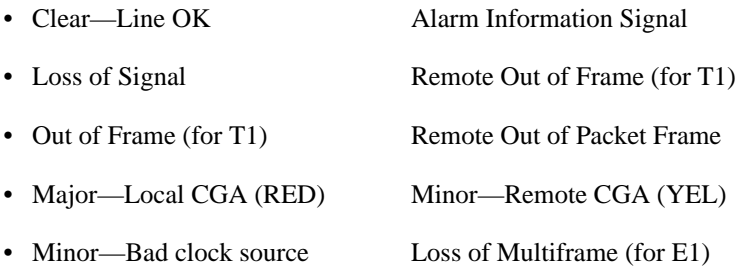

## Full Name

display circuit lines

### Syntax

dspclns

## Related Commands

dncln, dsptrks, upcln

## **Attributes**

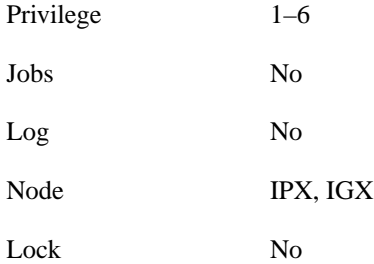

### Example Description

dspclns

Displays circuit lines for node.

## System Response

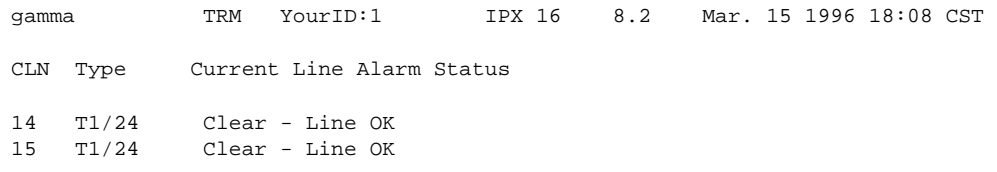

Last Command: dspclns

Next Command:

## **prtclns**

Prints the current circuit line configuration for the IPX or IGX node. This command uses the same syntax, and prints the same information as is displayed using the **dspclns** command. See the **dspclns** command for syntax and output information.

## Full Name

print circuit line configuration

**Syntax** prtclns

## Related Commands

dspclns

### **Attributes**

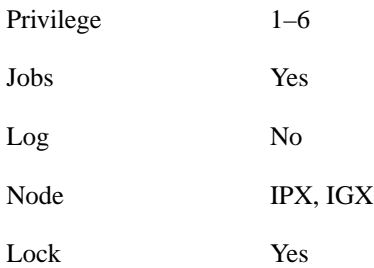

### Example Description

prtclns

Prints circuit line for the node.

## **upcln**

Activates a circuit line on an IPX or IGX. A circuit line consists of a cable for transmitting data and the interface circuitry for the line. The cable can be a coaxial wire, fiber optic, or a twisted pair. See Table 6-2 for information on card combinations.

The **upcln** command makes the line visible and usable to the network. You must execute **upcln** at both ends of the line. Executing **upcln** at only one end of the circuit line eventually causes an alarm. Once both ends of the line are active, you can configure the line's signal characteristics for the data you intend for the circuit line. See **cnfcln** for information on defining these characteristics.

Full Name

up circuit line

**Syntax** upcln <slot | slot.line>

### Related Commands

cnfcln, dspclns, dncln

#### **Attributes**

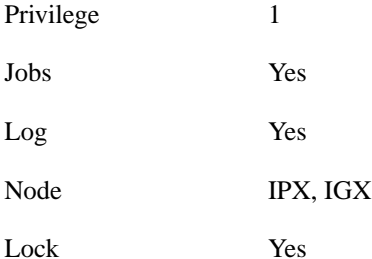

#### Example Description

upcln 5

Activate circuit line 5.

#### **Table 6-8 upcln – Parameters**

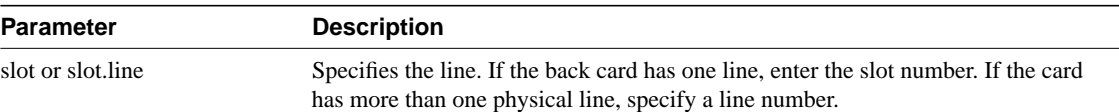